# DFI **EC500-SD Installation Guide**

#### **Package Contents**

- 1 EC500-SD system unit
- Mounting screws for SATA drive
- Mounting screws for Mini PCIe module

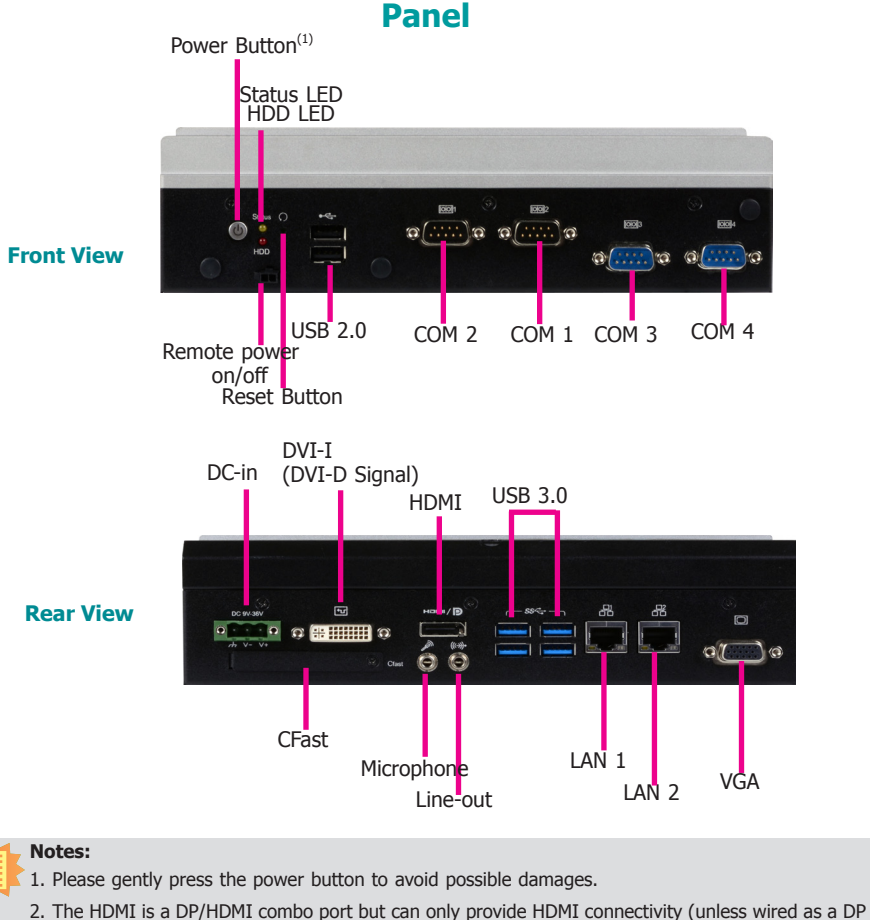

port by request). Please plug in an HDMI cable with the right orientation and alignment to avoid damage to the connector. You should feel resistance (due to a pin on the right) if the cable is not inserted correctly. For detailed instructions, please see a video at https://youtu.be/SUj07rfN5l8.

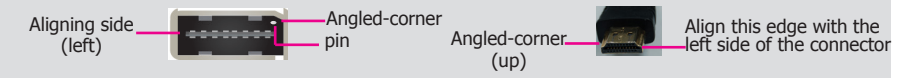

DFI reserves the right to change the specifications at any time prior to the product's release. For the latest revision and details of the installation procedure, please refer to the user's manual.

#### www.dfi.com

## **Removing the Chassis Cover**

- 1. Make sure the system and all other peripherals connected to it have been powered off.
- 2. Disconnect all power cords and cables.
- 3. The 6 mounting screws on the left side, right side and bottom of the system are used to secure the cover to the chassis. Remove these screws and put them in a safe place for later use.

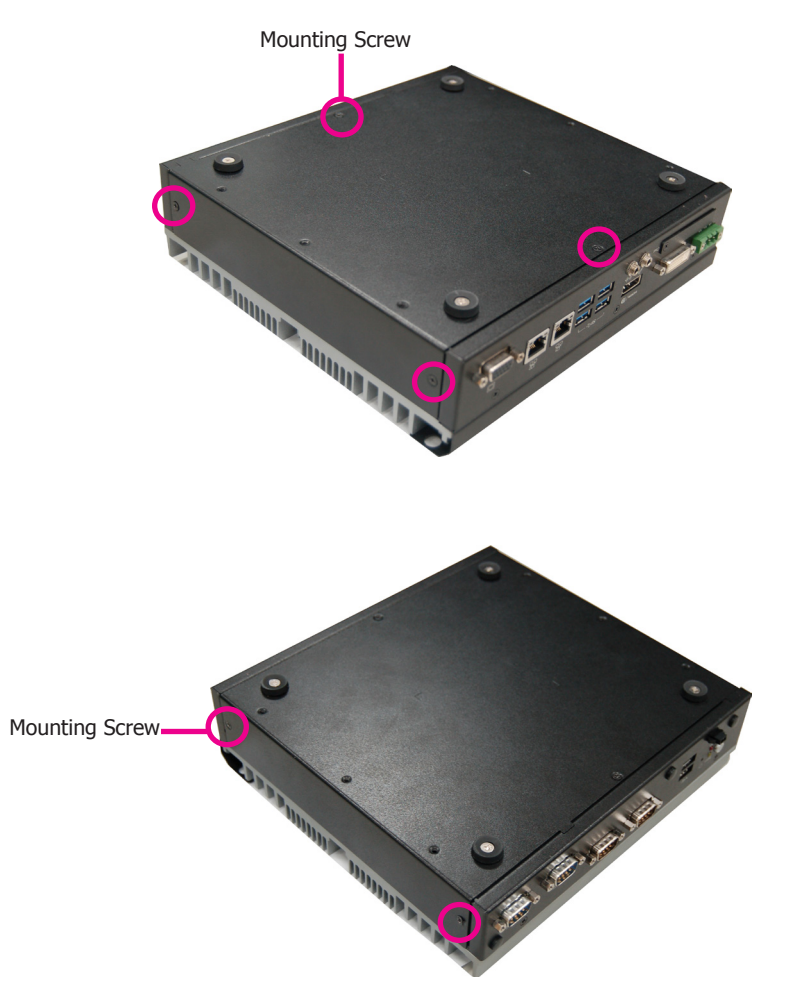

4. Lift the cover upward to open the system.

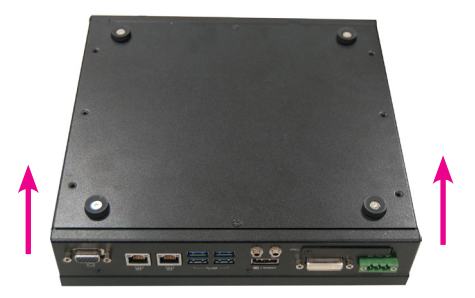

5. The SODIMM sockets, Mini PCIe slot and SATA drive bay are accessible after removing the chassis cover.

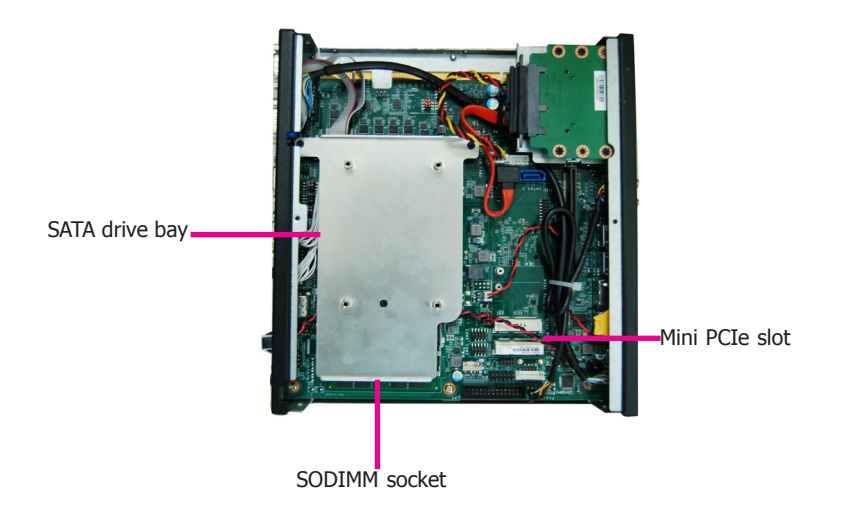

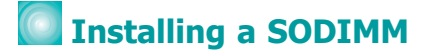

1. The SODIMM sockets are located on the system board. Remove the SATA drive bay to access the SODIMM sockets.

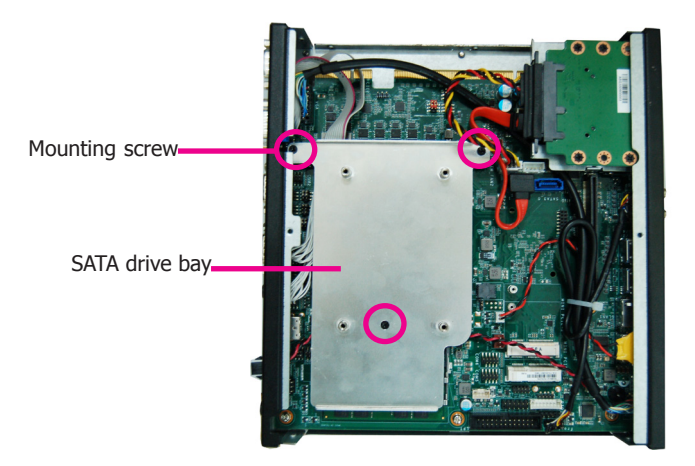

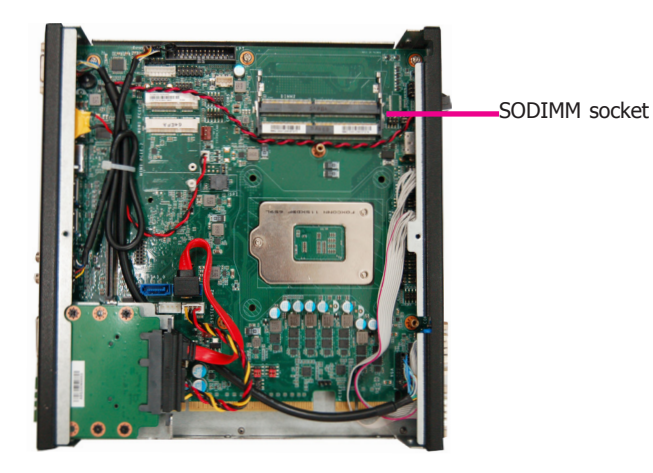

2. Grasp the module by its edges and align the memory's notch with the socket's notch; then insert the memory into the socket at an angle and push it down until you feel a click.

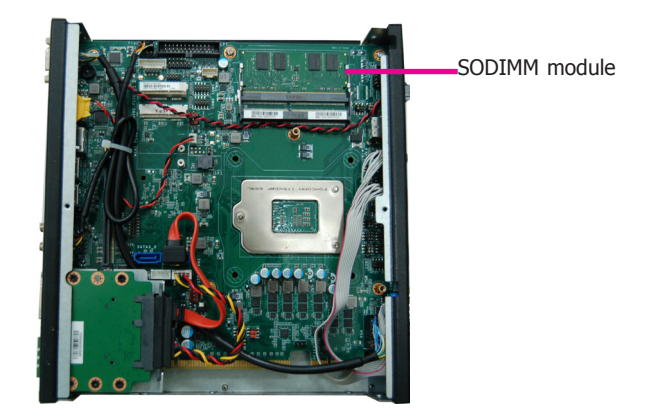

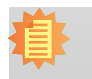

## **Notes:**

- 1. The system supports dual-channel configuration. To enable dual-channel, populate both SODIMM sockets.
- 2. The SODIMM sockets can only accept DDR4 memory modules. Please do not install other types of memory modules.

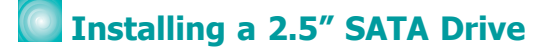

1. Before installing the SATA drive, connect the SATA data and power cable to the SATA data connector of the SATA drive. Then install the SATA drive on the HDD bracket with the provided mounting screws from the HDD drive bay kit.

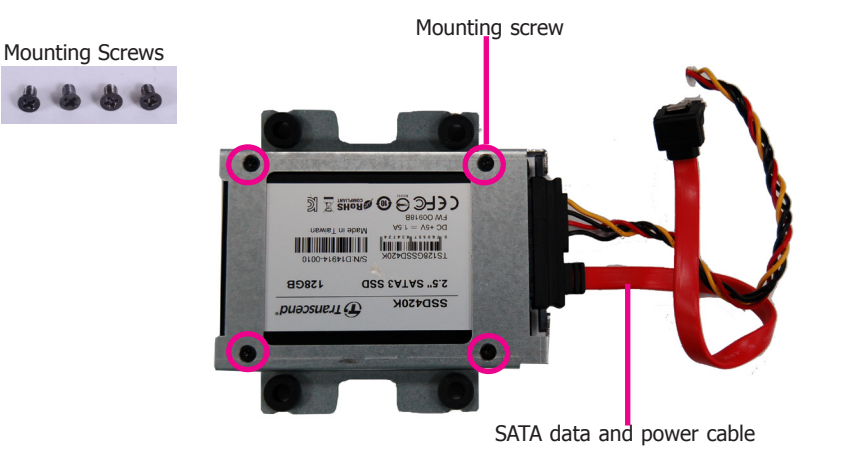

2. Place the SATA drive installed with the HDD bracket in the system. Align the mounting holes on the HDD bracket with the mounting holes on the drive bay and use the provided mounting screws to secure the drive in place.

Mounting Screws

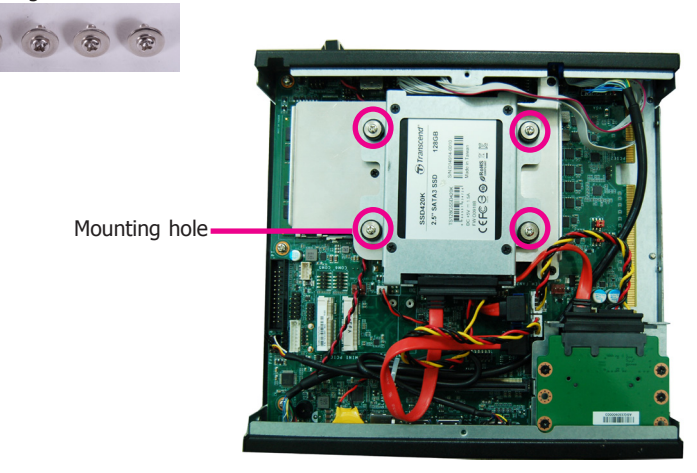

3. Connect the other end of the SATA data and power cable to the SATA data and power connectors on the system board respectively.

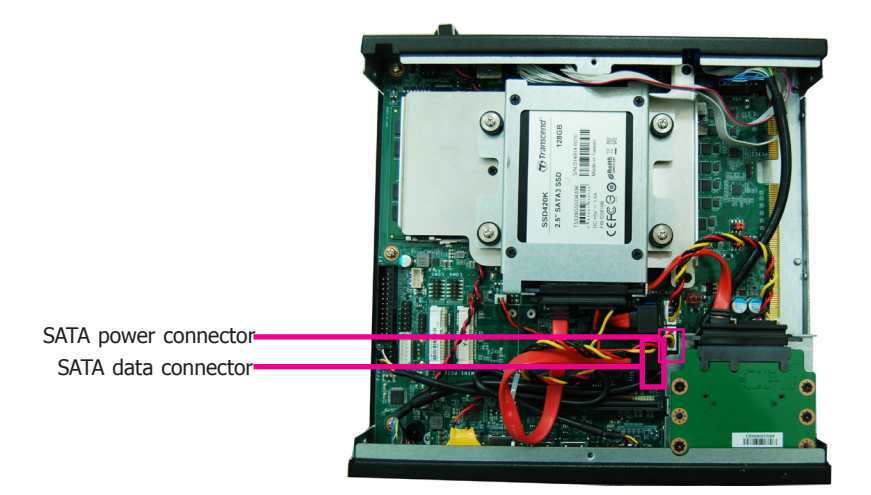

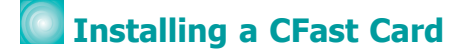

1. Before installing a CFast card, take off the CFast card slot cover.

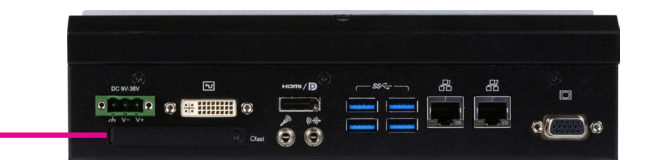

CFast slot cover

2. Gently insert the CFast card straight with the label on the CFast card facing up until you feel it lock into place. Do not force the card into the slot if the card is not correctly inserted.

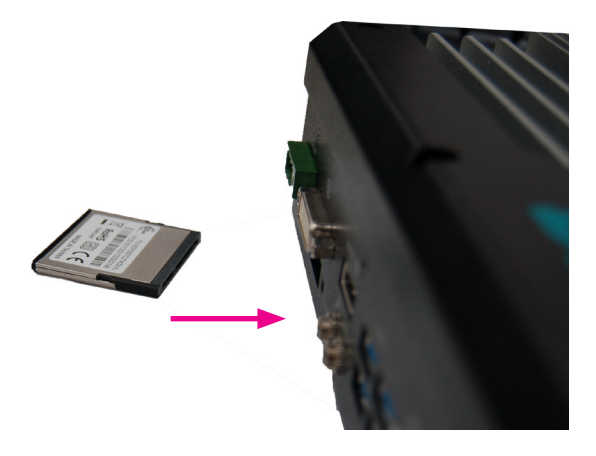

3. Close the CFast card cover. To eject the card, push the card inward to release the lock and pull it out.

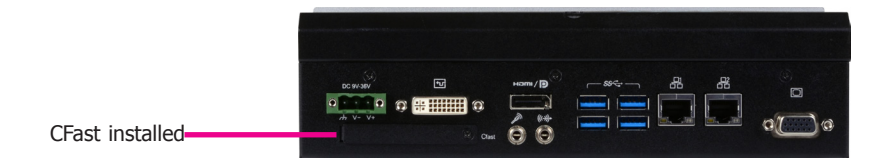

## **Installing a Mini PCIe or mSATA Card**

The system board is equipped with 2 Mini PCIe slots: one full-size and one half-size slot. Here we will demonstrate the installation of a full-size Mini PCIe card.

1. Grasp the Mini PCIe card by its edges and align the notch in the connector of the Mini PCIe card with the notch in the connector on the system board.

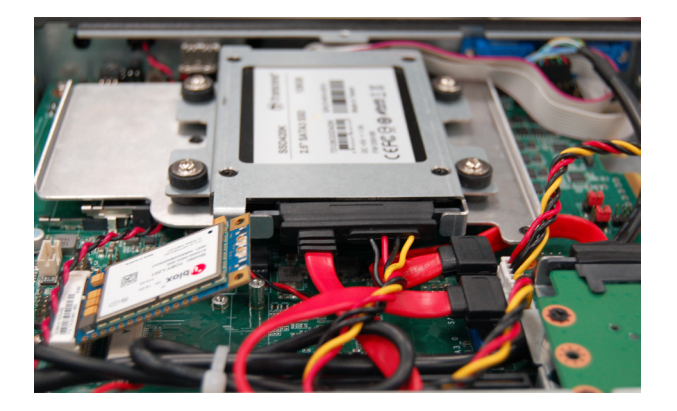

2. Push the Mini PCIe card down and use the provided mounting screw to secure the card on the system board.

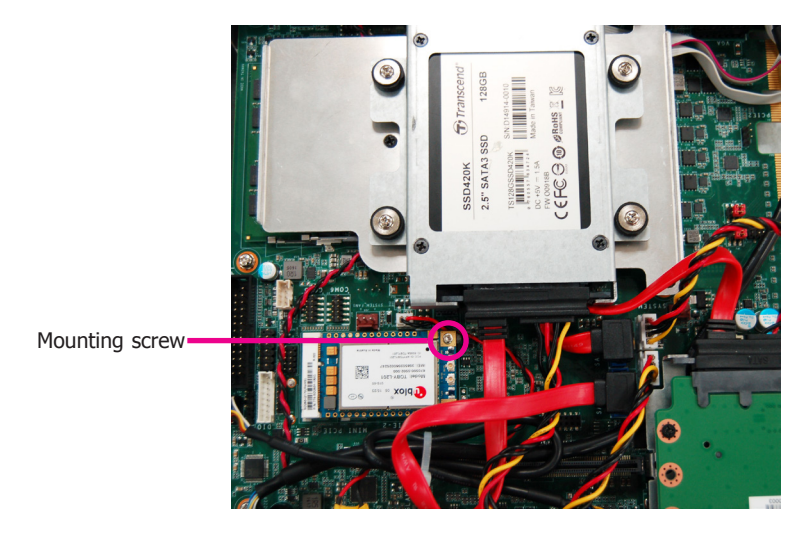

### **Board Layout and Jumper Settings**

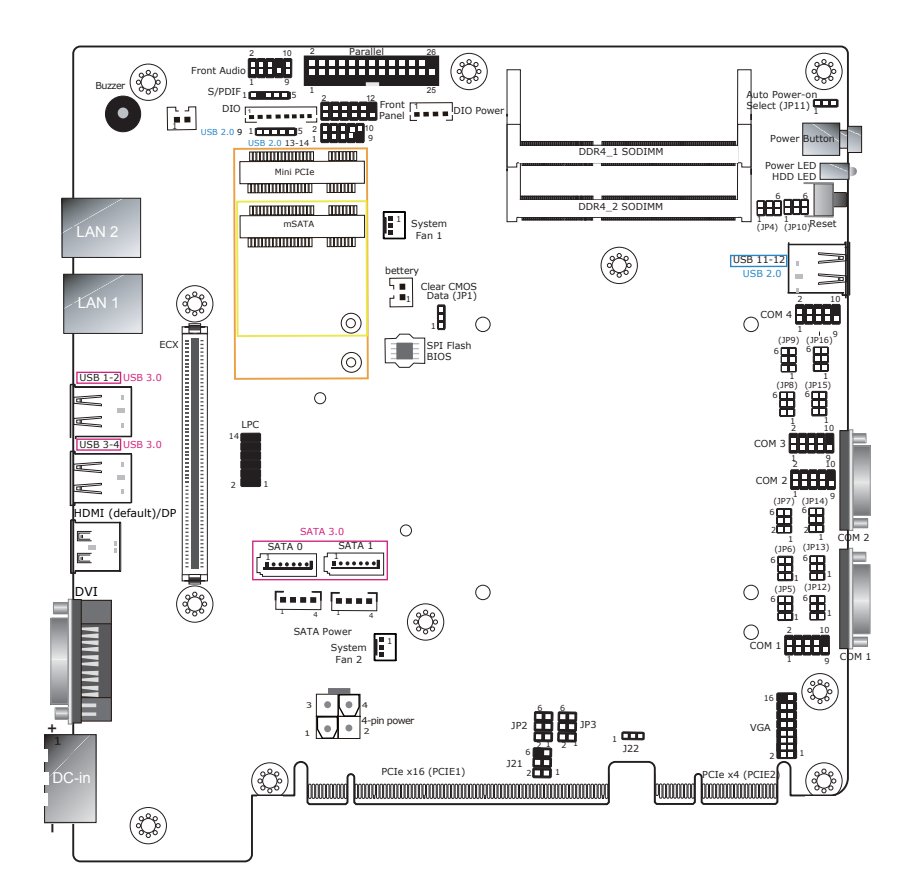

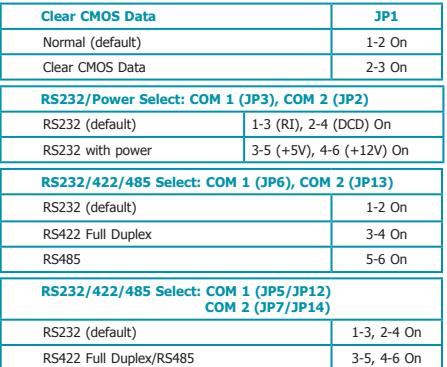

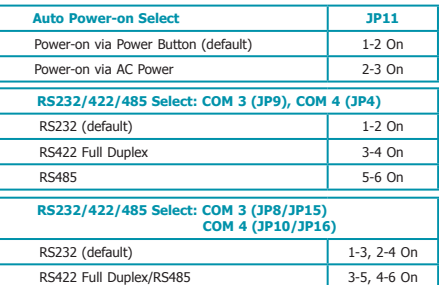

**Note**: 1. When COM1 RS232/422/485 is selected, JP5 and JP12 must be set in accordance to JP6.

2. When COM2 RS232/422/485 is selected, JP7 and JP14 must be set in accordance to JP13.

3. When COM3 RS232/422/485 is selected, JP8 and JP15 must be set in accordance to JP9.

4. When COM4 RS232/422/485 is selected, JP10 and JP16 must be set in accordance to JP4.